## Guideline for the addition of the land of origin on the combined logo

- Click on the file JPG in the download area on our homepage to open it.

- You can then download the logo with a click on the right mouse button (for instance on your desktop).

- Now open this file which you have saved just.
- The logo will now open in the program "Paint".

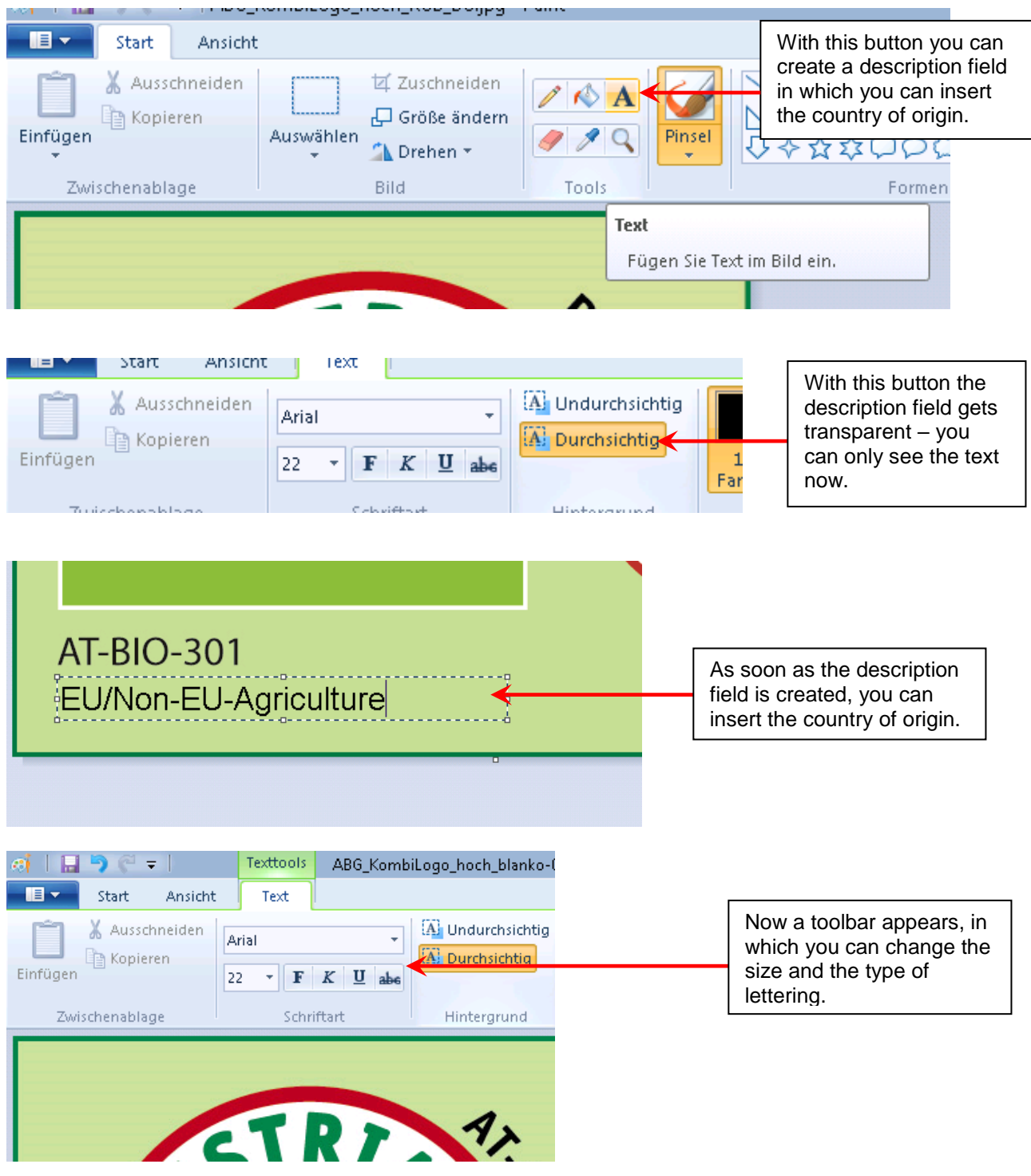

- Finally, save your own adapted logo.